# HTML Chapter 3

#### Working with links

## Chapter 3

- Project for Chapter 3
	- Pasta Divine Website Pages 91-132
	- **The State** Apply Your Knowledge Pages 134-135
	- **The Second** Extend Your Knowledge Pages 135-136
	- П Make It Right Page 137
	- п In The Lab 1 Pages 138-139
	- ٠ In The Lab 2 Pages 139-40

- Project Guidelines Review
	- 1.Plan the Web Site
	- 2.Analyze the need
	- 3.Choose the content for the Web page
	- 4.Determine how the pages will link to one another
	- 5.Establish what other links are necessary
	- 6.Crate the Web page and links
	- 7.Test all Web pages within the Web Site

## Using Links in a Web Page

- When using links in a Web page, use Descriptive text as the clickable word or phrase.
- When text identiteis a link, it often appears as underlined text, in a color different from the main Web page text.
- Internet Explorer has Default link colors
	- normal unclicked link = Blue
	- Visited link = purple

#### Using Links in a Web Page (Cont.)

**IF** you want to change the colors of the text links or image link borders to override the browser defaults, you must enter attributes and values in the <body> tag.

■ Table 3-1 on page 87

## Table 3-1 Link Color Attributes for <body> Tag

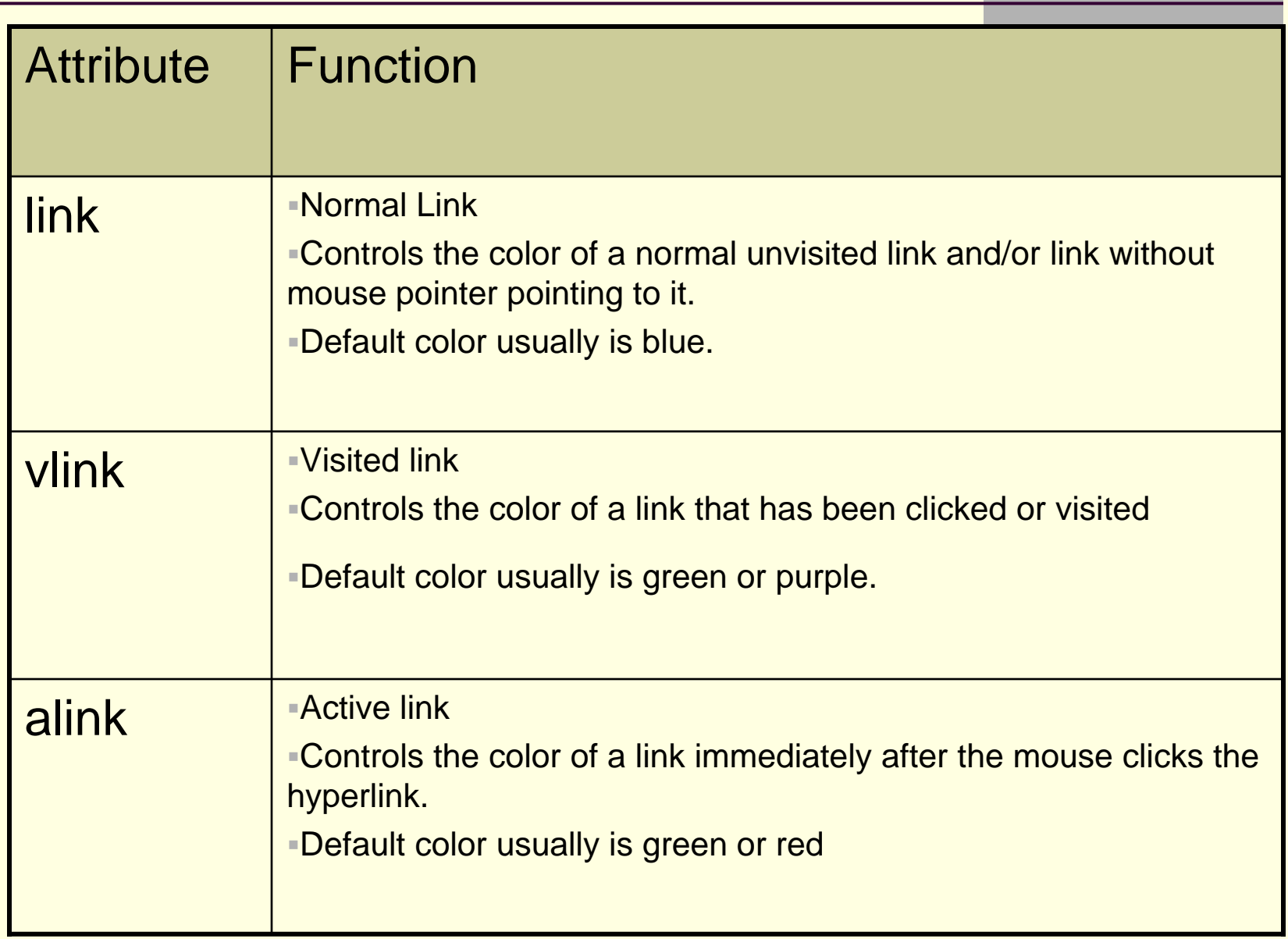

Linking to Another Web Page within the Same Web Site

■ Anchor Tags- Allow visitors to move within a single web page.

**Examples** 

- Top of Page
- Bottom of Page
- Text directed to certain text or paragraph

### Linking an Email Address

■ A well designed Web page always provides a way for visitors to contact the person at the company responsible for maintaining the Web site or addressing customer questions and comments.

#### Table 3-3 Font Attributes and Values

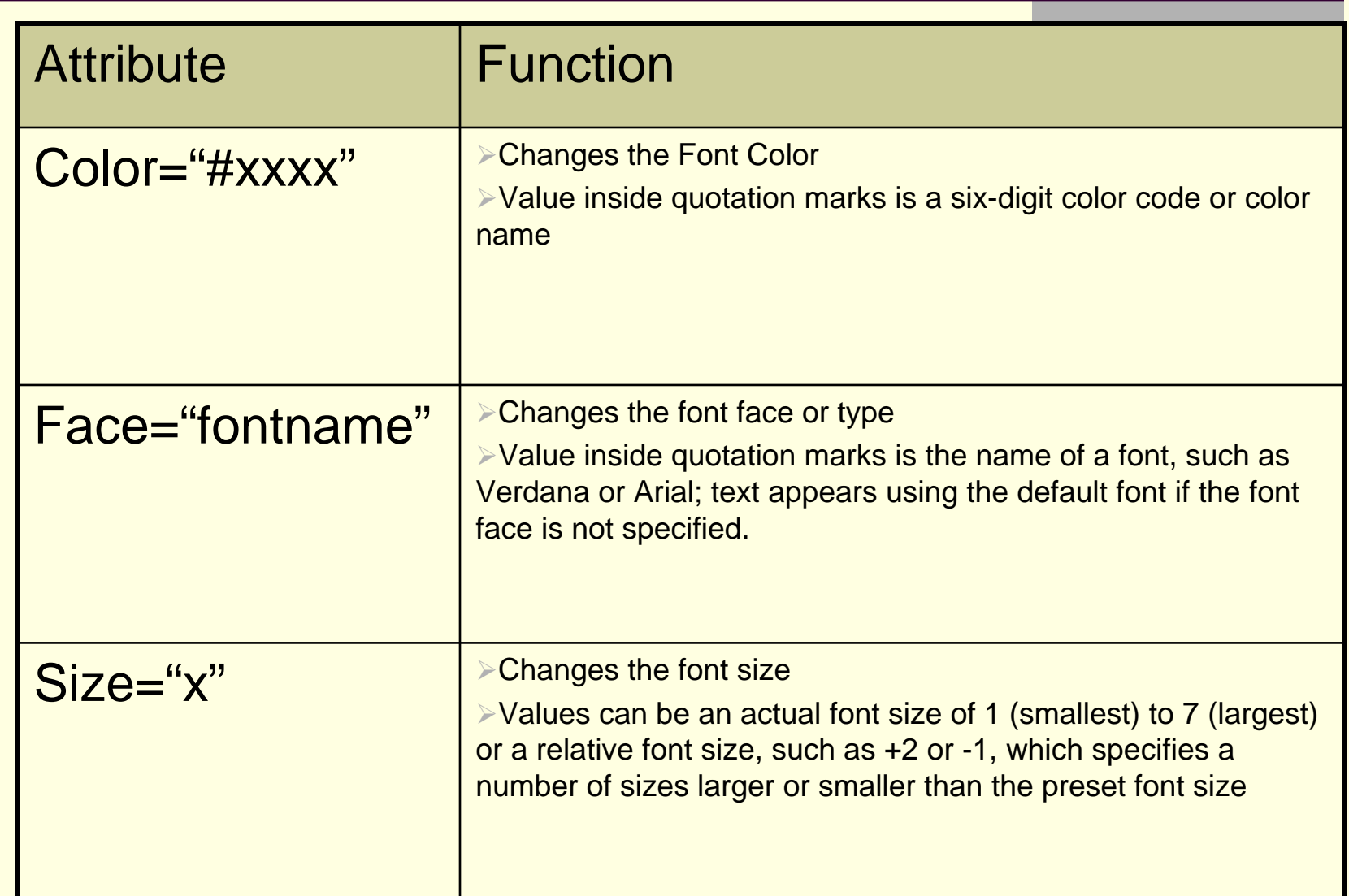

## Table 3-8 Text Formatting Tags

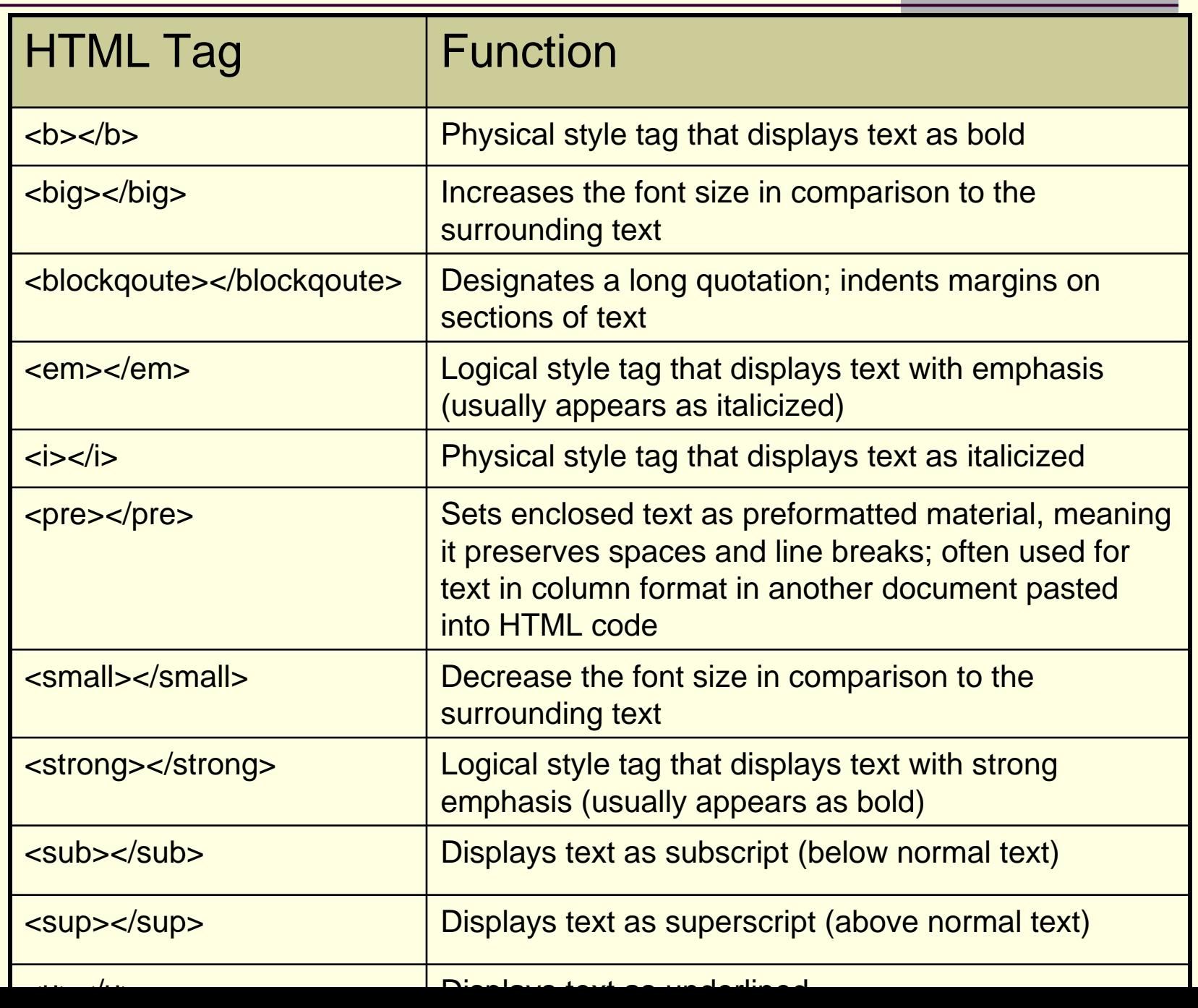

## Chapter 3

■ The <a> </a> are also called anchor tags.

- Because it is used to create anchors for links to
	- **Another page in the same web site**
	- Web page in an external web site
	- Page within the same site
	- $\blacksquare$  Email links
	- Before creating links make sure the URL is correct!

**Put table 3-7 on page 99 in your notes!** 

#### Table 3-7 <a> Tag Attributes and Functions

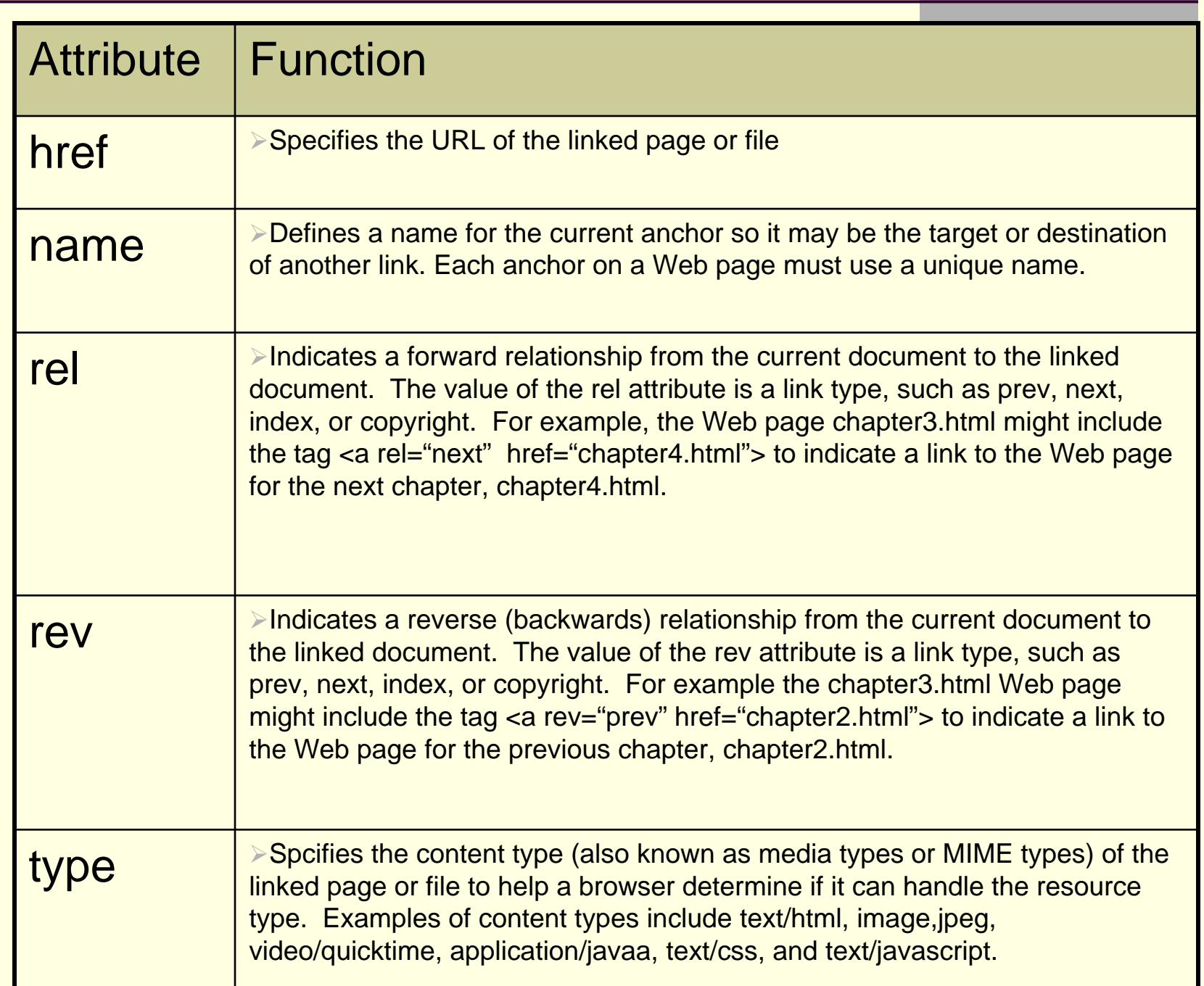

## Adding an Email Link

■ <a href=mailto:address@email.com> linktext</a>

 $\prec$ a

href=mailto:address@email.com?subject=**su bject you would like displayed** > linktext</a>

## Adding image wrapped in text

- <img src="name.jpg: width="500" height="205" alt="name" align="left">
- **USING THUMBNAILS** 
	- <a href="largeimage.gif"><img src="thumbnail.gif" /></a>
- Adding links within a web page
	- <a name="targetname"></a>
	- <a href="#targetname">

## Test Questions for Chapter 3

- п When a visitor clicks an e-mail link, it automatically opens a new message in the default e-mail program and inserts the appropriate e-mail address in the To field.
- . The href attribute specifies the URL of the linked page or file.
- п The rel attribute indicates a forward relationship from the current document to the linked document.
- A path describes the location (folder or external Web site) where the files can be found
- An absolute path specifies the exact address for the file to which you are linking.
- п A relative path specifies the location of a file, relative to the location of the file that is currently in use.
- ш In the case of a link within a Web page, the  $\langle a \rangle$  tag specifies a target or a named location, in the same file.
- п Logical style tags allow a browser to interpret the tag based on browser settings.
- ш Physical style tags specify a particular font change that is interpreted strictly by all browsers
- П A thumbnail image is a smaller version of the image itself.

## Test Questions for Chapter 3

- A absolute path specifies the exact address for the file to which you are linking.
- $\blacksquare$  Physical style tags specify a particular font change that is interpreted strictly by browsers.
- The HTML tag <tt> displays text as teletype or monospace text.
- The HTML tag <blockgoute> designates a long quotation.
- Logical style tags allow a browser to interpret the tag based on browser settings.
- In the code <img src= "xyz" /> the "xyz" refers to the file name of image file.
- П The hspace and vspace attributes indicate the amount of space around an image in pixels.
- If you find a free Web image that you would like to use, rightclick the image, click Save Picture As on the shortcut menu, and then save the image to your computer.
- П The paragraph tag inserts a blank line above the next object (text or image) after it.
- JPG files are better suited for photographs with many colors and shadowing.

## Test Questions for Chapter 3

- Using hspace adds room around an image horizontally.
- The file size of a Web page does include images.
- The chapter discourages use of the phrase "Click here" as a label for links.
- Anchor tags allow users to move within a single Web page.
- It is not common to assign more than one e-mail address to a mailto: tag.
- JPG supports more colors and resolutions than GIF.
- The most frequently used font attribute is size.
- A Web page with improper nesting tags might display in the browser correctly.
- A bulleted list is also called an unordered list.
- You must include the http:// as part of the href when creating external links.